## **Allow Tax Agent (Staff) to submit C.P.8D**

Go to website:<https://mytax.hasil.gov.my/>

Example : Mr Lim have own a Company Call "ABC sdn bhd"

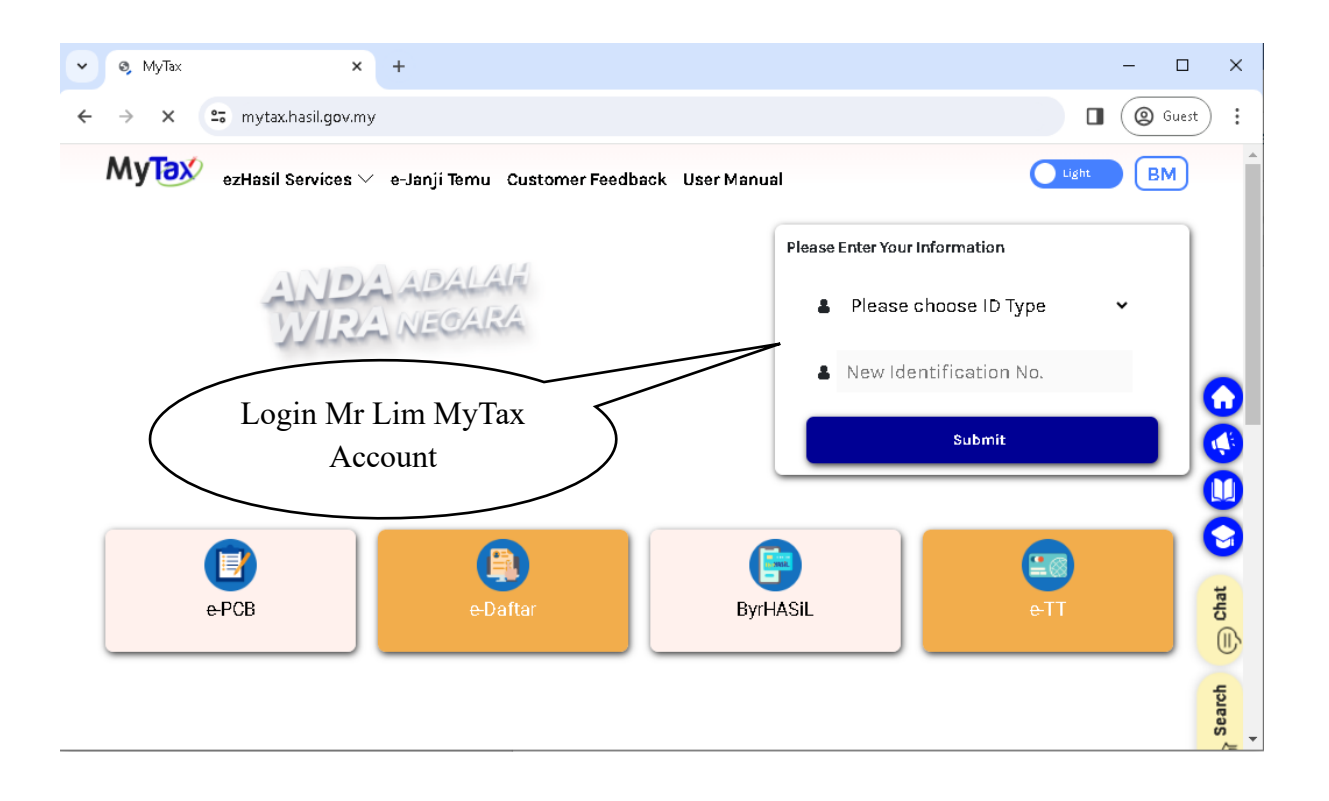

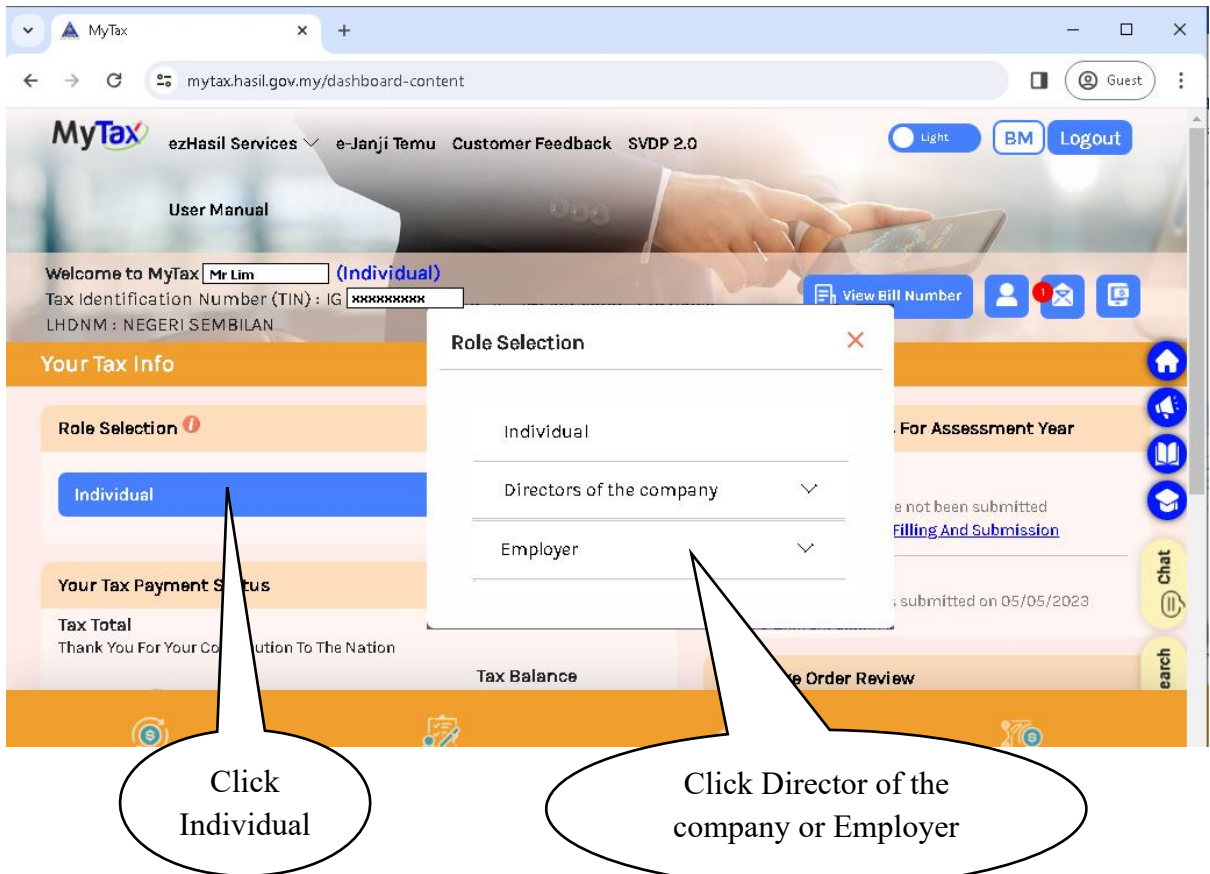

- For Company : Select Director of the Company
- For Employer : Select Employer

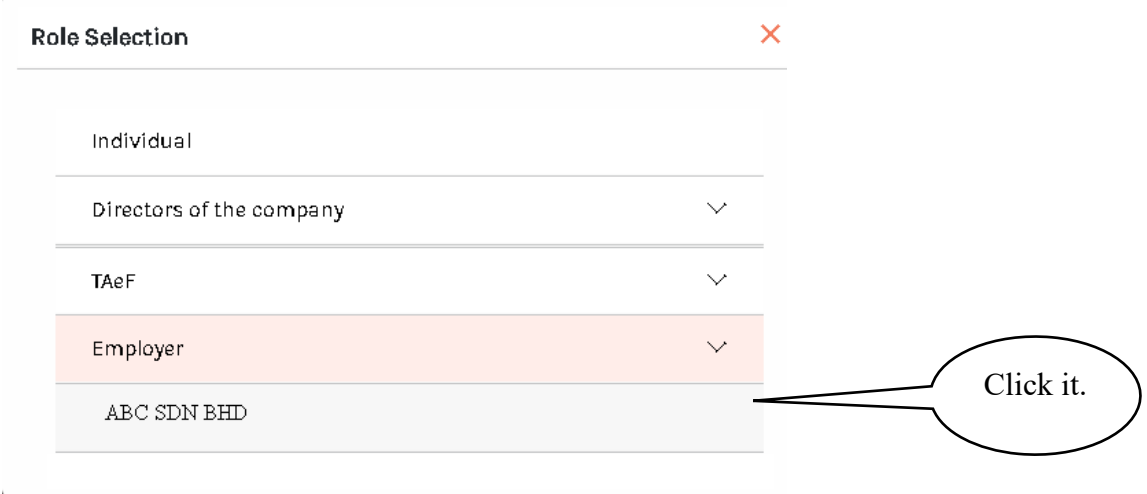

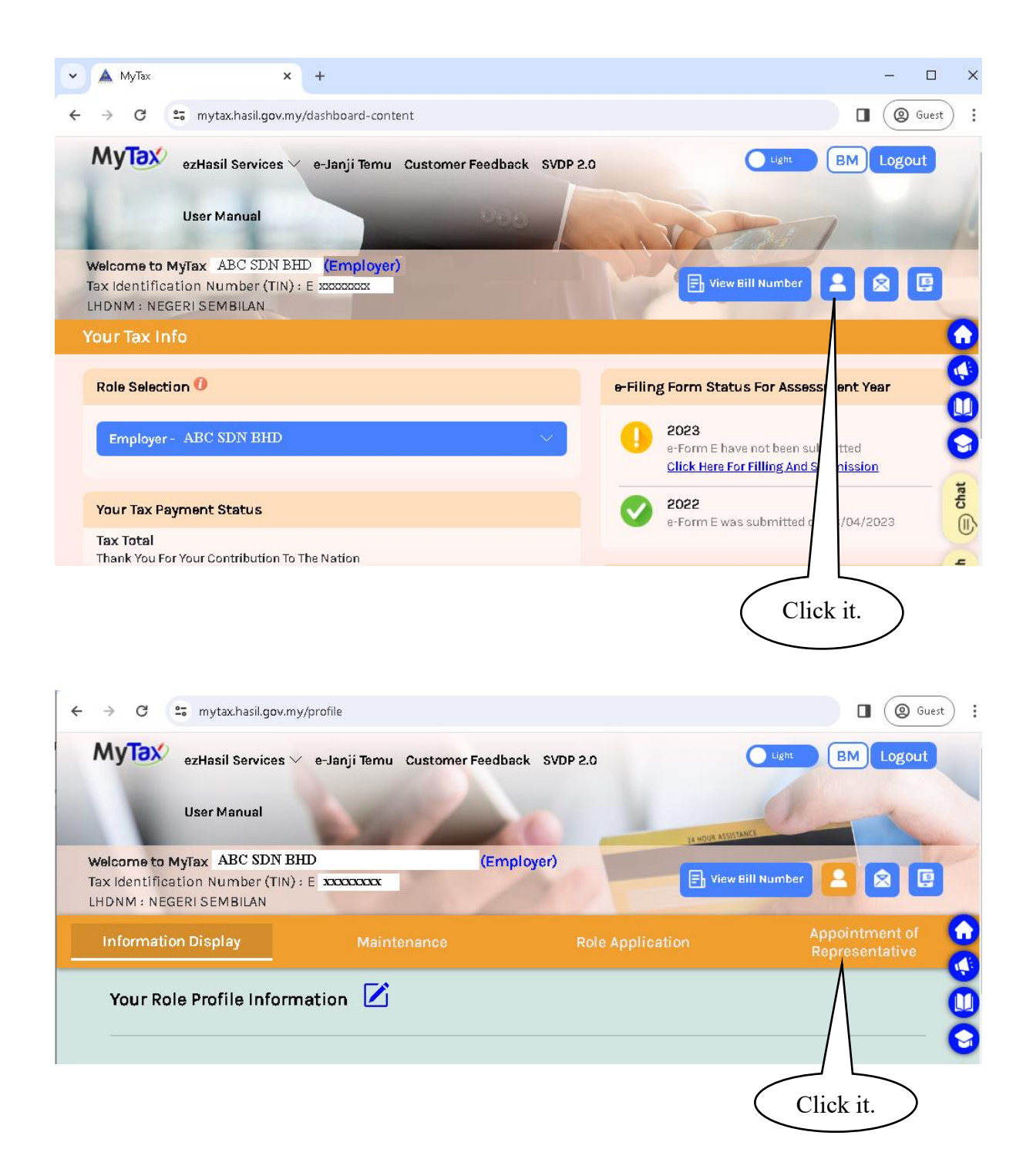

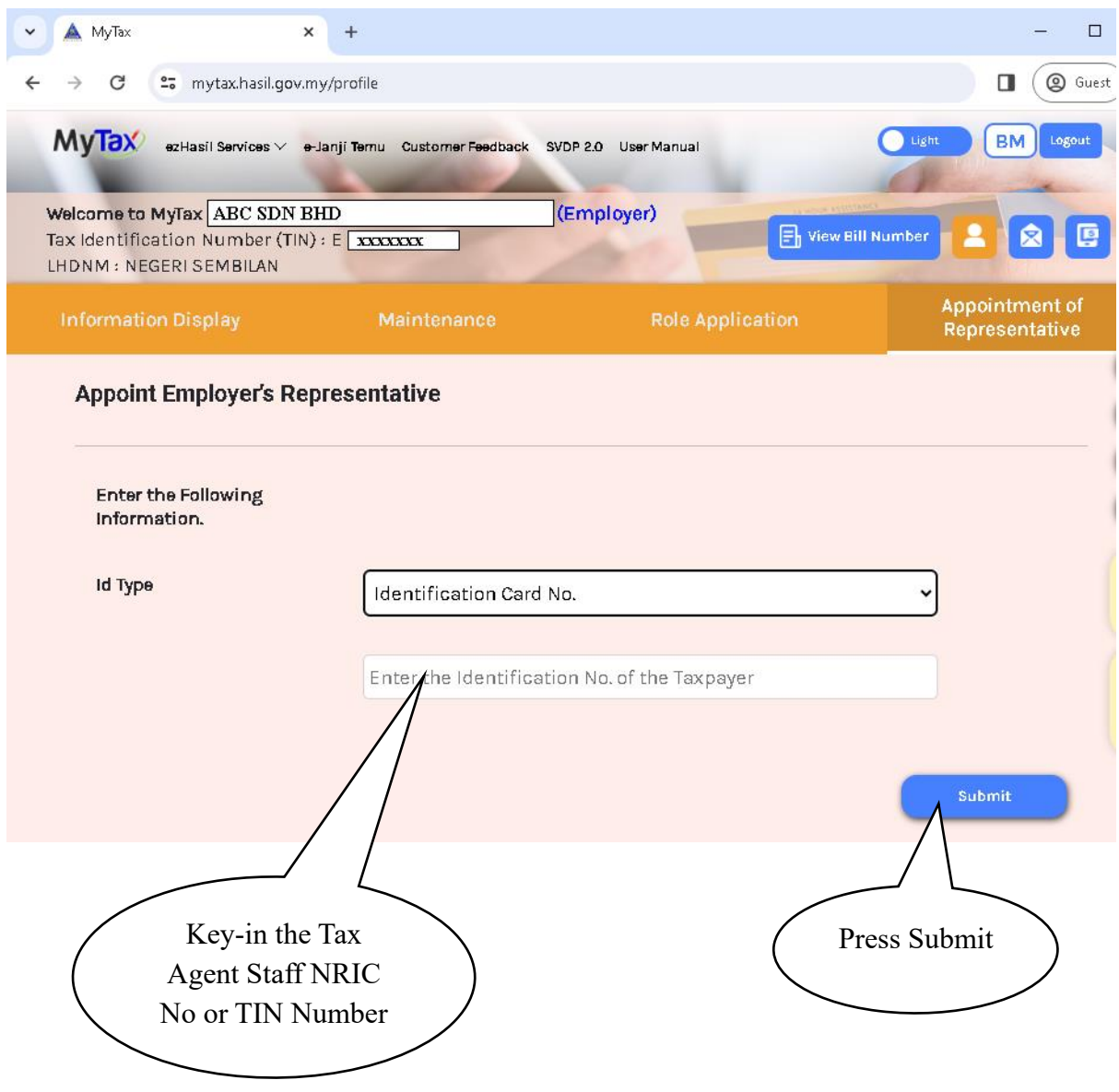

Done.

Now The Tax Agent staff will be able to doing C.P.8D for Company "ABC sdn bhd"